# **Bedienungs-Kurzanleitung für USB-Powerkabel V1.1**

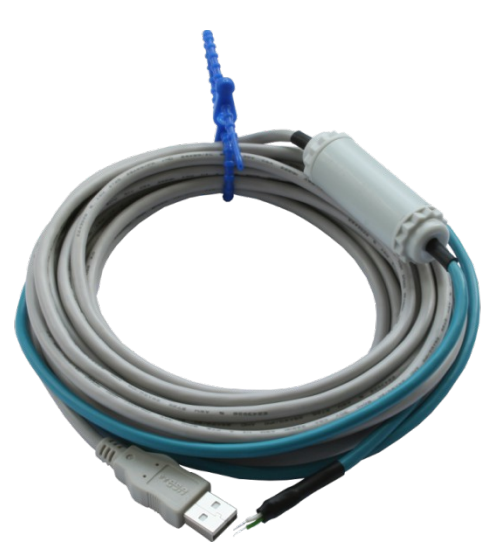

Mit dem USB-Powerkabel generieren Sie aus der USB-Spannung +5V die in der Automatisierungstechnik üblichen 24V DC oder je nach Ausführung auch 12V DC. **Bitte beachten Sie die Aufschrift auf dem Elektronikgehäuse, da wird die Spannung angegeben.**

#### **Achtung:**

Bitte beachten Sie, dass die maximale Leistungsabgabe von 3W einen Strom auf der USB-Seite von mind. 600mA erfordern. Jeder handelsübliche PC gibt aber nach Norm nur maximal 500mA raus. An Ports die über einen Hub gedoppelt werden oft auch nur 100mA abgegeben!

Nicht dass Sie den USB-Port des PCs durch zu hohe Stromentnahme derart belasten, dass dieser defekt wird.

Für Schäden durch unsachgemäße Anwendung übernehmen wir keine Haftung.

Das Kabel hat folgende Belegung:<br>Rote Aderendhülse: +24V

+24V DC alternativ +12V DC Blaue Adenendhülse: 0V (GND)

Sie können das Kabel wie folgt einsetzen und verwenden:

1. Zugriff auf Bus-Systeme ohne 24V

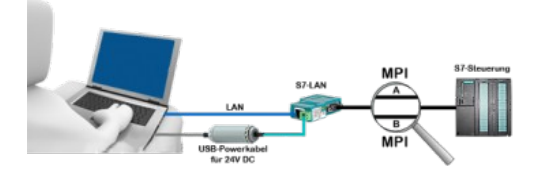

Sie sind vor Ort an Ihrer Anlage, mitten im Feld und haben keine 24V-Versorgung für Ihr S7-LAN-Modul? Stecken Sie das USB-Powerkabel in eine freie USB-Buchse Ihres PCs, koppeln diesen mit dem S7-LAN-Modul und Sie sind sofort Online auf dem angeschlossenen Bus.

2. Betrieb mit Power-Pack

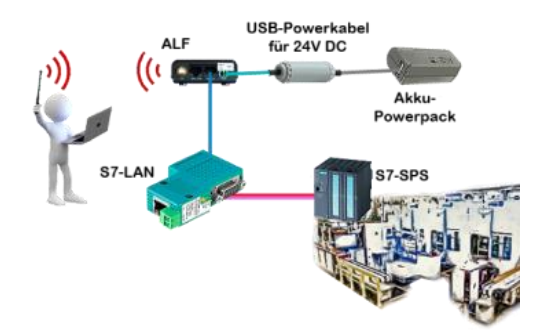

Sie wollen sich mobil um Ihre Anlage bewegen und brauchen für den Acces-Point ALF eine 24V DC Versorgung. Durch das USB-Powerkabel und einem USB-Power-Akku haben Sie das Problem mit geringem Aufwand gemeistert.

3. Komplette Versorgung aus dem PC

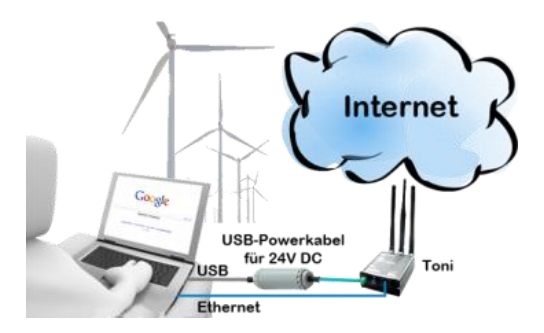

Sie sind vor Ort an Ihrer Anlage, mitten im Feld und haben keine freie Steckdose um Ihren Internetzugang mit dem Toni zu realisieren. Stecken Sie das USB-Powerkabel in eine freie USB-Buchse Ihres PCs, koppeln diesen mit dem Toni und Sie haben sofort Zugriff ins Internet.

Mehr zu unseren Produkten finden Sie unter

(c) copyright 2000-2024 by TPA

## **Menübaum Webseite: QR-Code Webseite:**

- + Produkte / Doku / Downloads
	- + Zubehör
		- + Anschlussstecker / Netzteil
			- + USB-Powerkabel für 24V DC

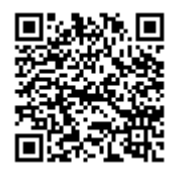

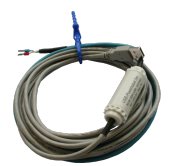

Bitte vergewissern Sie sich vor Einsatz des Produktes, dass Sie aktuelle Treiber verwenden.

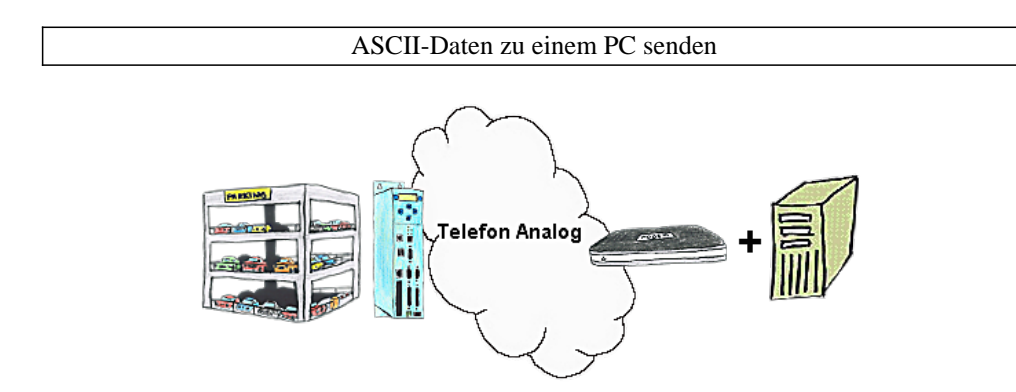

Ihr Parkhaus bzw. die Steuerung sendet Ihnen die Belegung / Auslastung auf einen PC mit Modem, so dass Sie die Daten zur Weiterverarbeitung verwenden können.

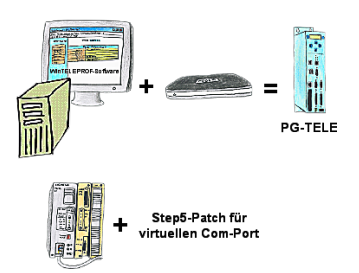

Sie setzen die Geräte der Tele-Network-Familie ein und wollen kein Gerät auf dem Tisch stehen haben? Kein Problem, installieren Sie sich die WinTELEPROF-Software auf Ihrem PC und über einen virtuellen COM-Port greifen Sie nach erfolgtem Verbindungsaufbau mit Ihrer Step5/7-Programmiersoftware (auch Siemens) zu.

 Bei Step5 wird die Step5-Software noch gepatched, dann kann auch diese mit dem virtuellen COM-Port arbeiten.

### SMS versenden mit LOGO!

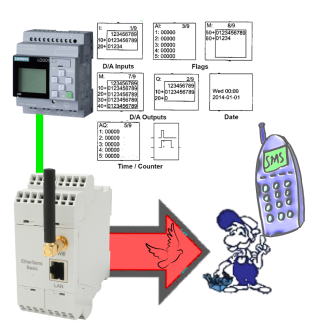

Versenden Sie SMS-Meldungen aller Art von der LOGO!-Steuerung gesteuert